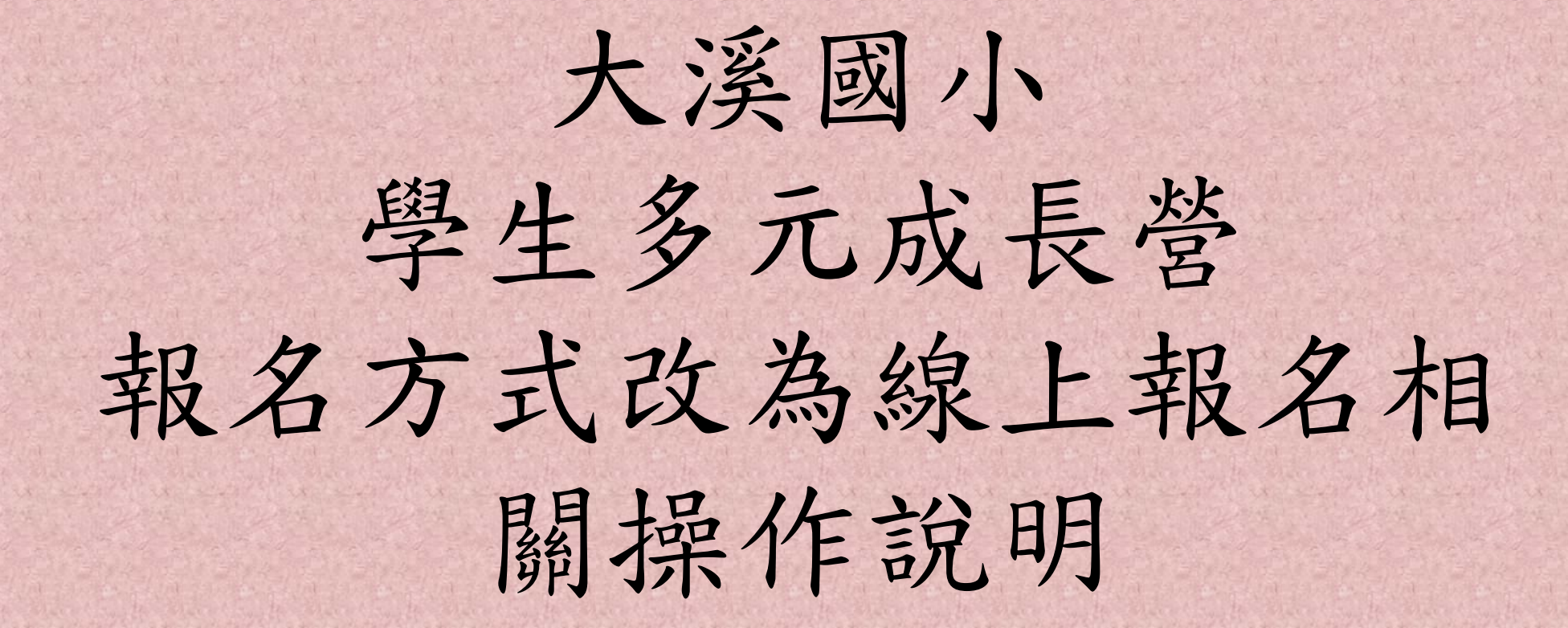

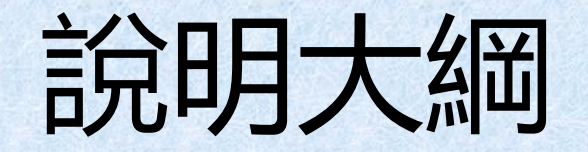

## 一. 報名起迄時間。

## 二.報名平台連結方式。

## 三.報名平台操作說明。

# 一.報名起迄時間

## 開放報名時間:2月20日(二)晚上8點。

關閉報名時間:2月23日(五)晚上8點。

目前報名網站正在做報名測試,所有測試報 名資料在開放報名之前全數刪除,2月20日晚 上8點之後的紀錄才算正式紀錄。

# 二. 報名平台連結方式。

報名平台的連結方式二,由大溪國小首頁進入

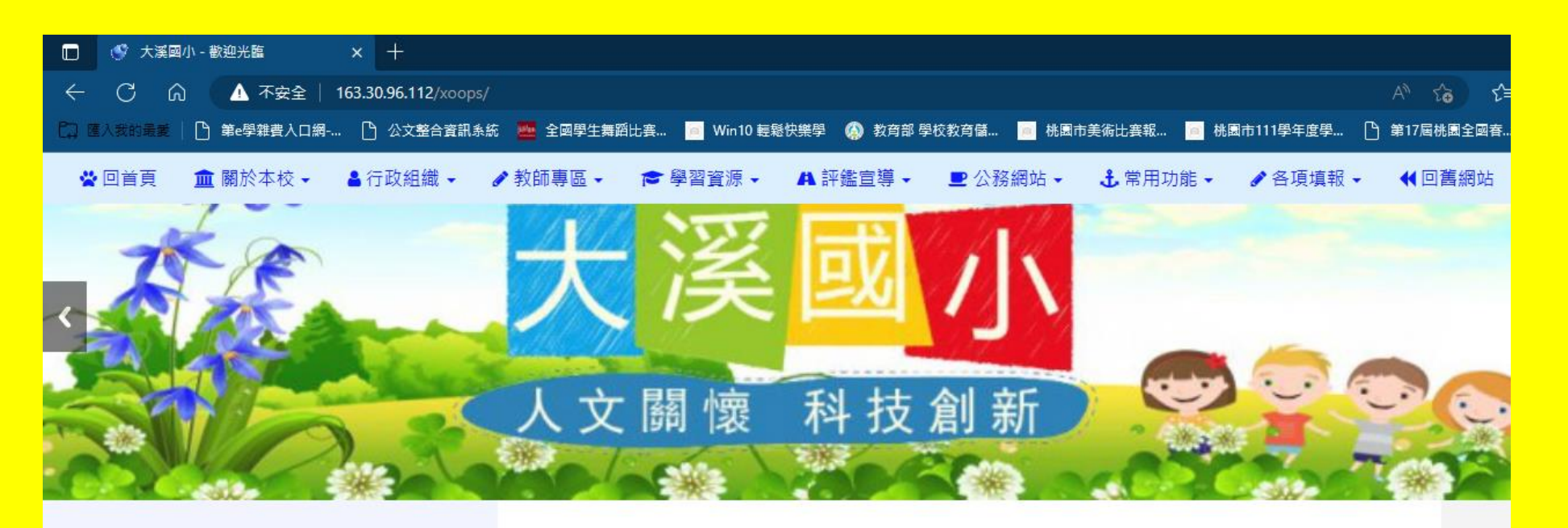

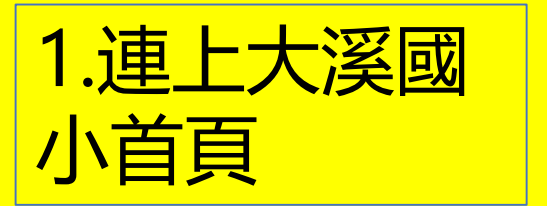

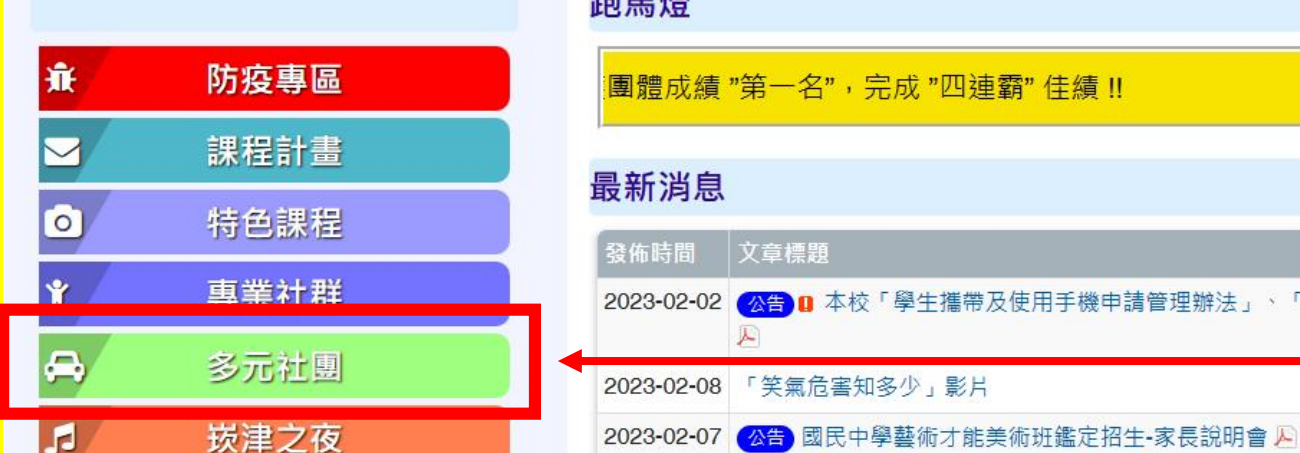

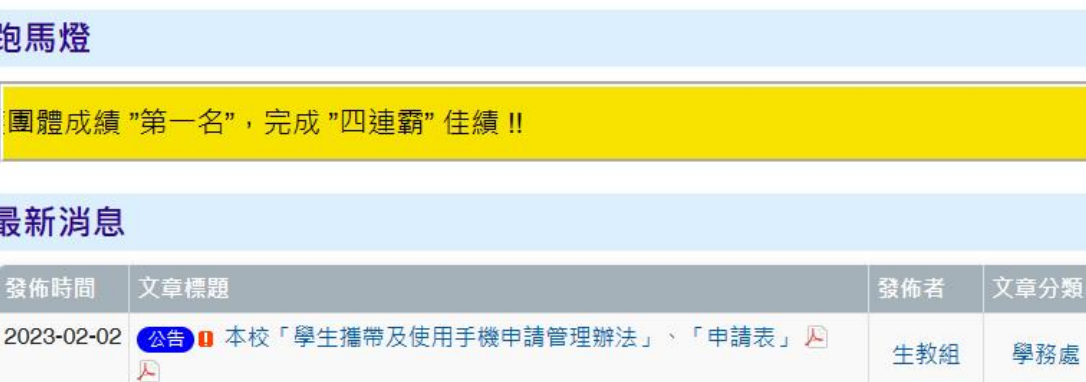

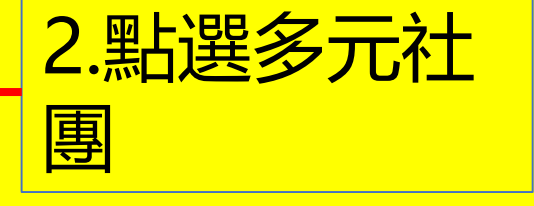

相

生教組

特教組

學務處

輔導室

報名平台的連結方式二,由大溪國小首頁進入

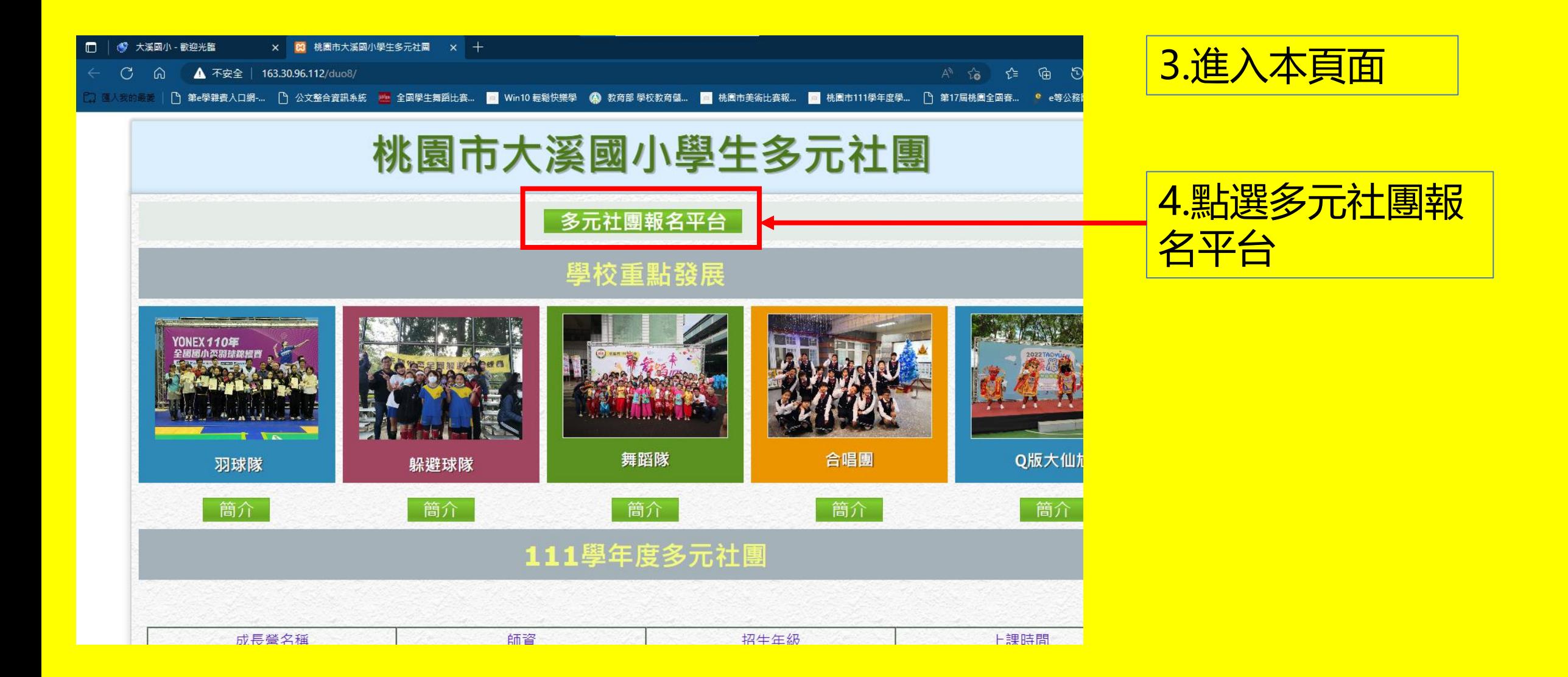

報名平台的連結方式二,由大溪國小首頁進入

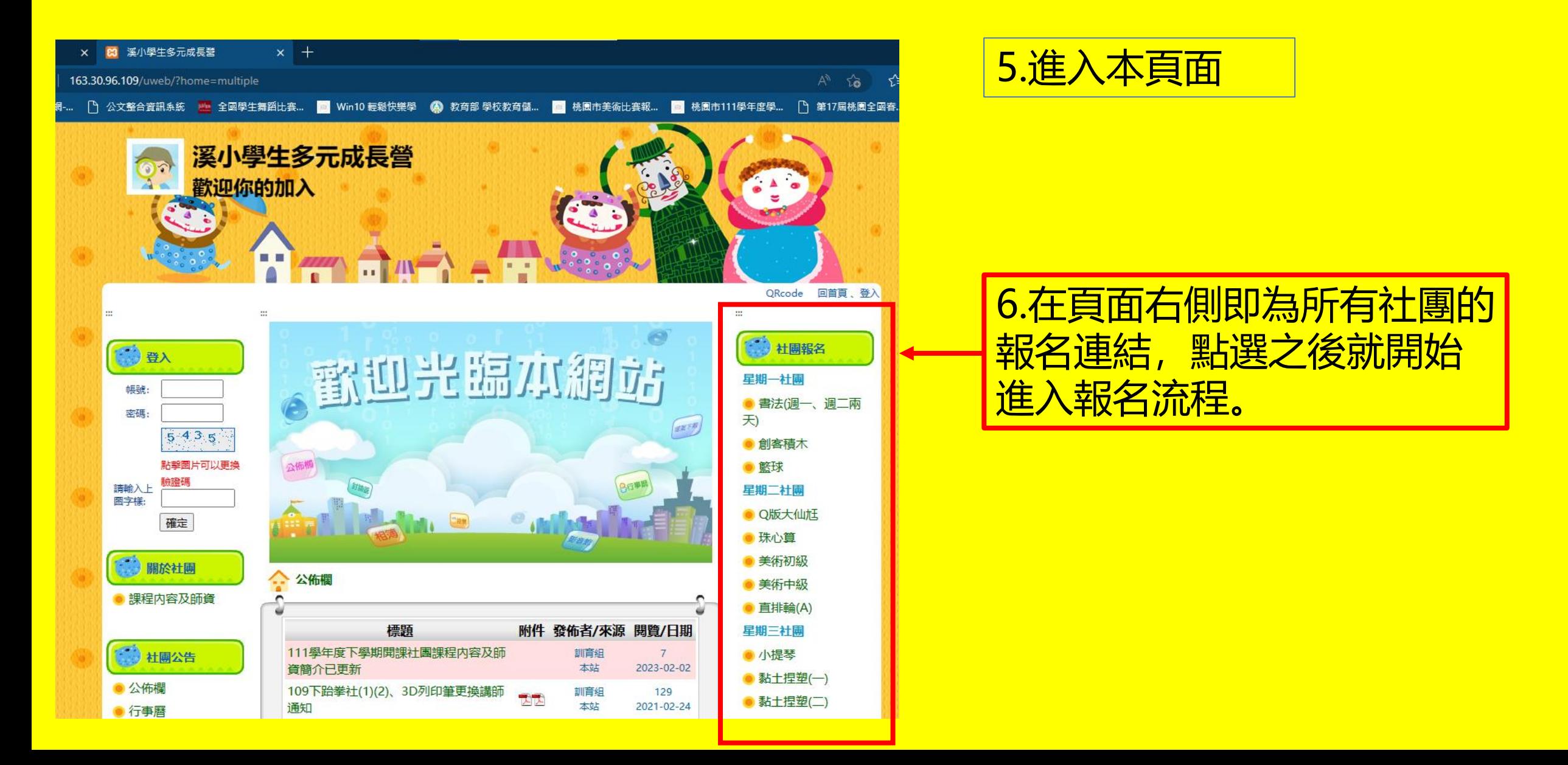

# 三. 報名平台操作說明。

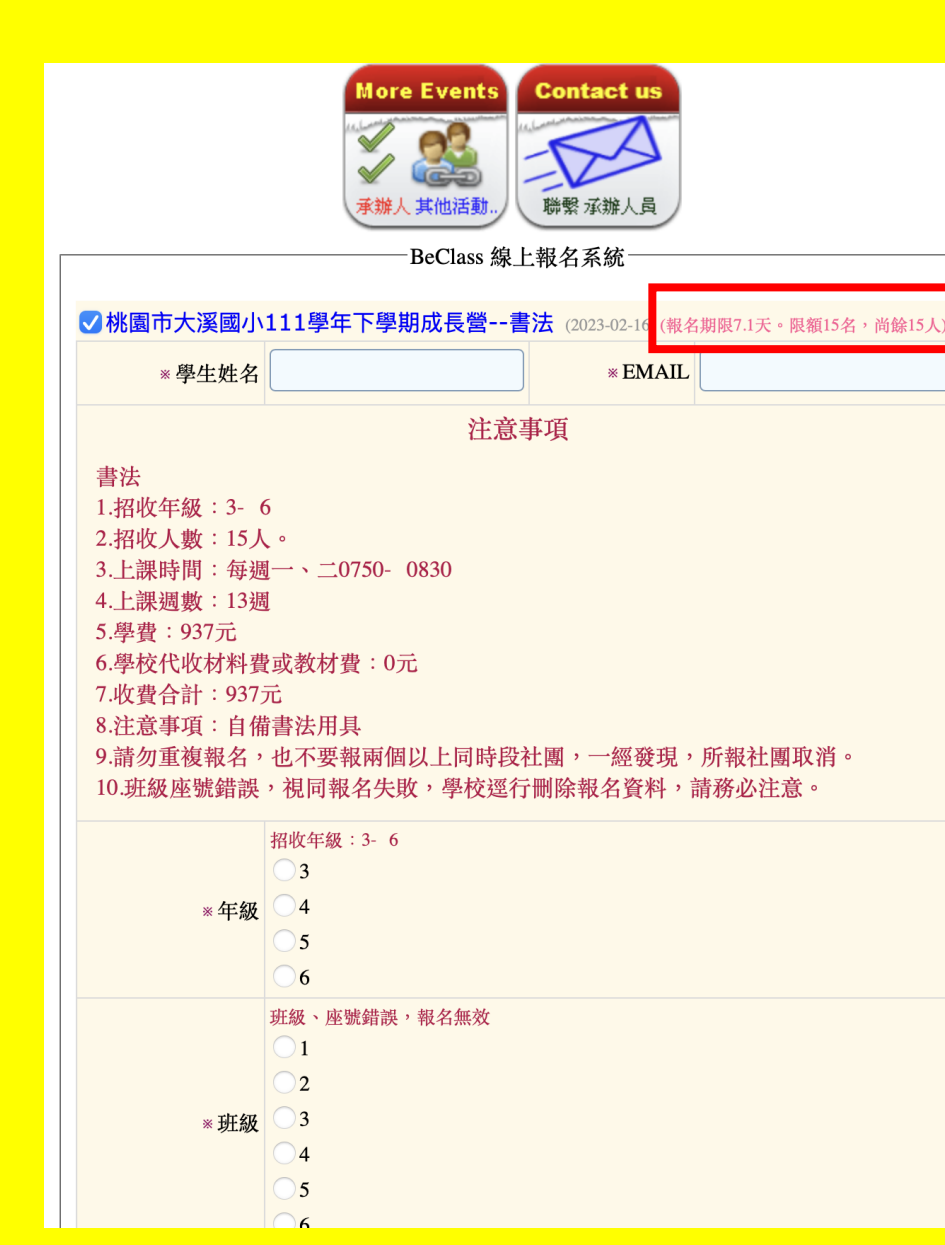

#### 以書法社為例

此處會顯示報名人數資訊

首先輸入學生姓名,以及可收取報名相關信件的 EMAIL

接著,請詳閱注意事項,確認該社團是否符合孩 子的需求。包括時間是否會和其他安排相衝突、 費用是否能接受?

當注意事項中的說明都符合您的需求,再接著填 寫後續報名資料。

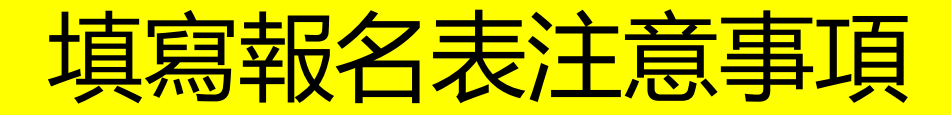

1.所有標示紅色星號( \* )的欄位都是必填。

2.孩子的班級姓名及座號必須正確, 訓育組會做資料核對。如有錯 誤,訓育組會視為有人惡作劇濫用報名系統,逕行刪除該筆資料。

3.緊急聯絡人資料共有3組,但是只有第1組聯絡人為必填(有紅色 星號 \* ),其餘兩組選填。

4.各社團報名人數達「限額人數」仍接受超額報名,學校依名額及 報名順序錄取,倘有學生誤報或未完成繳費情形,將依序遞補、通 知繳費。

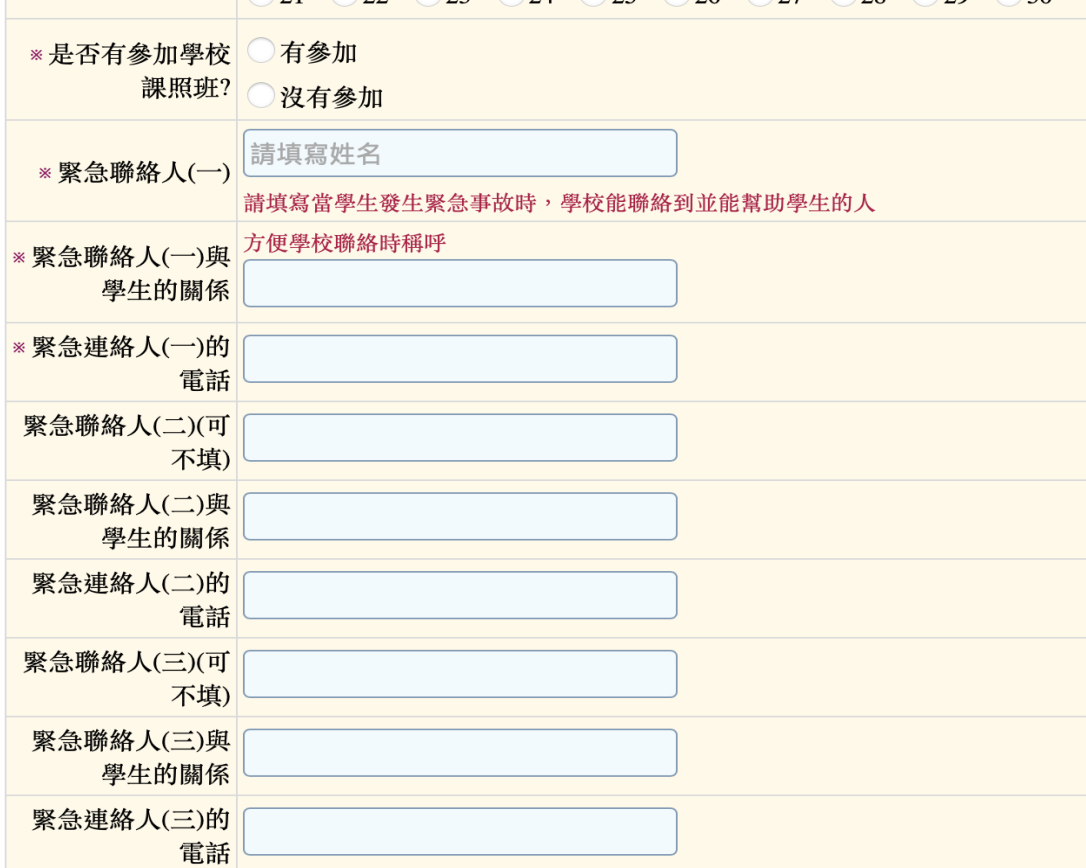

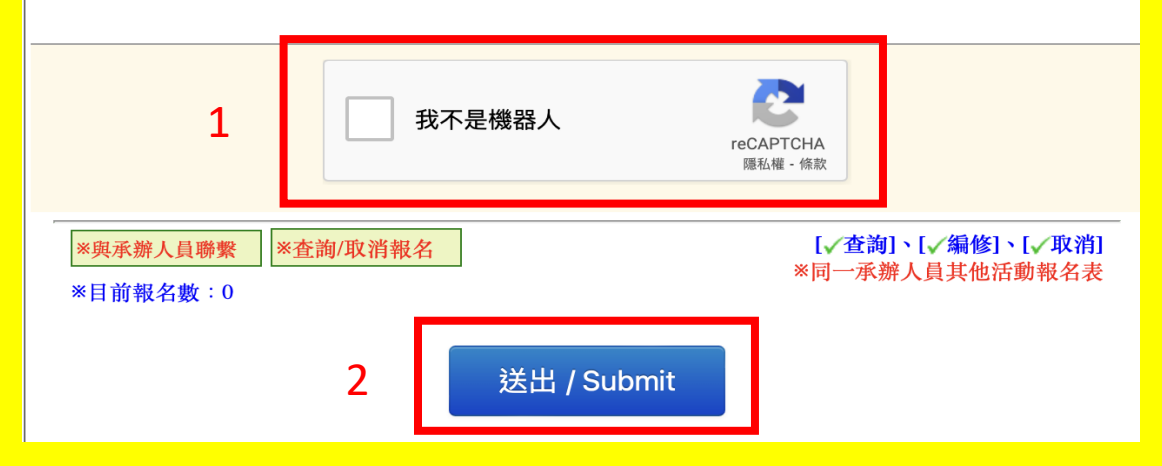

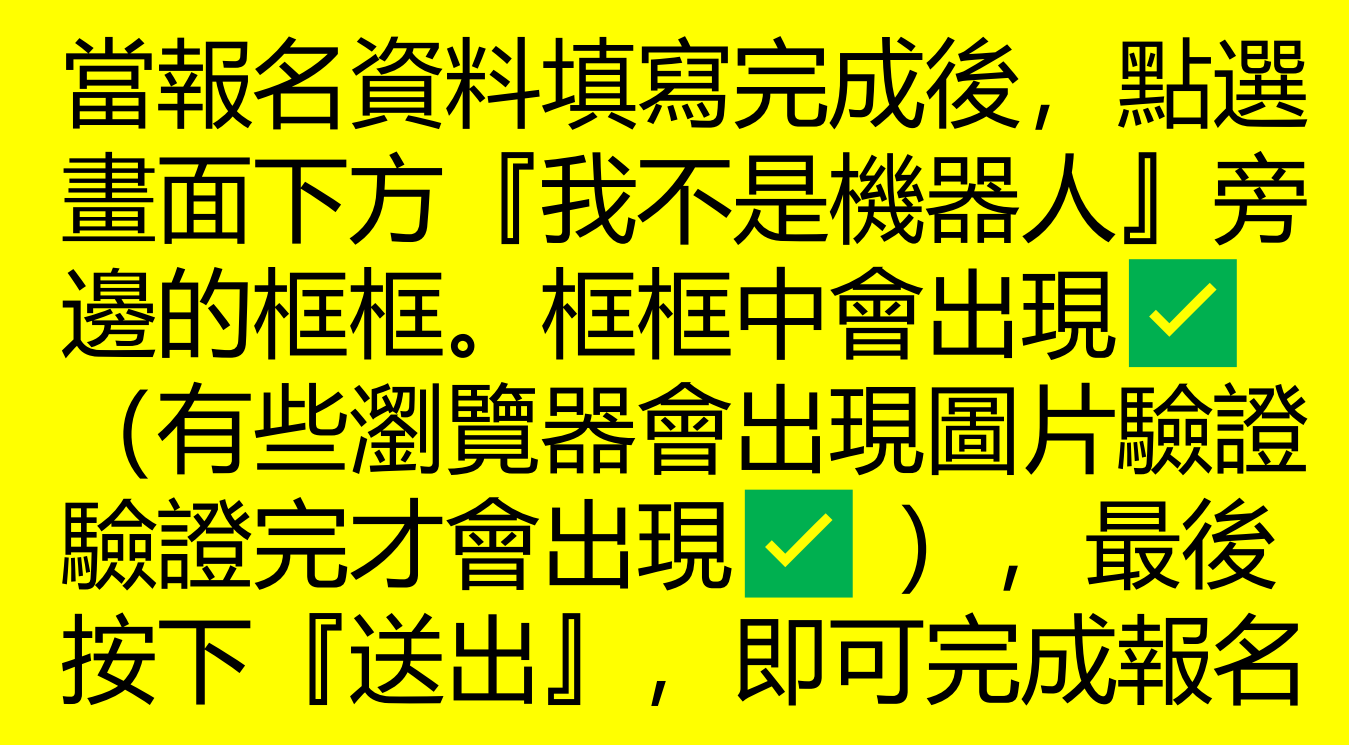

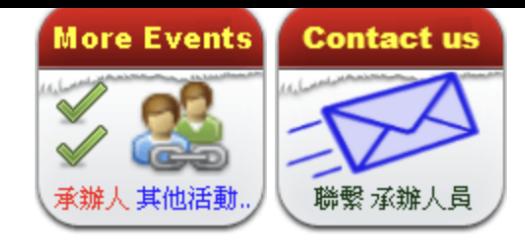

#### BeClass 線上報名系統

BeClass 線上報名系統、活動發佈平台 - 三秒鐘立即建立屬於您的網路報名表

旋百宫虚想友想房!! 報名表編修權限:可查詢、可編修及取消報名 杳詢序號: 19873288 查詢密碼: bb0be22f2f7c 網址:請按此 (活動ID: 274afe763c8a07a0c527)

#### 報名資料:

桃園市大溪國小111學年下學期成長營--書法

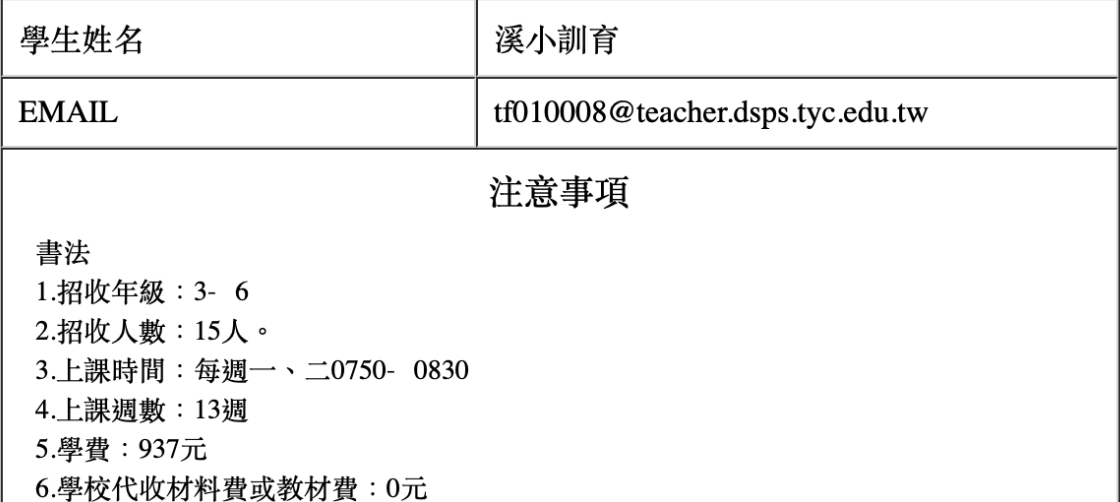

系統會彈出完成報名程序 書面,請記下紅框處資料 作為修改或取消報名的 憑證。 本資料也會寄送至您所填 寫的郵件信箱,所以務必 確認信箱填寫正確。

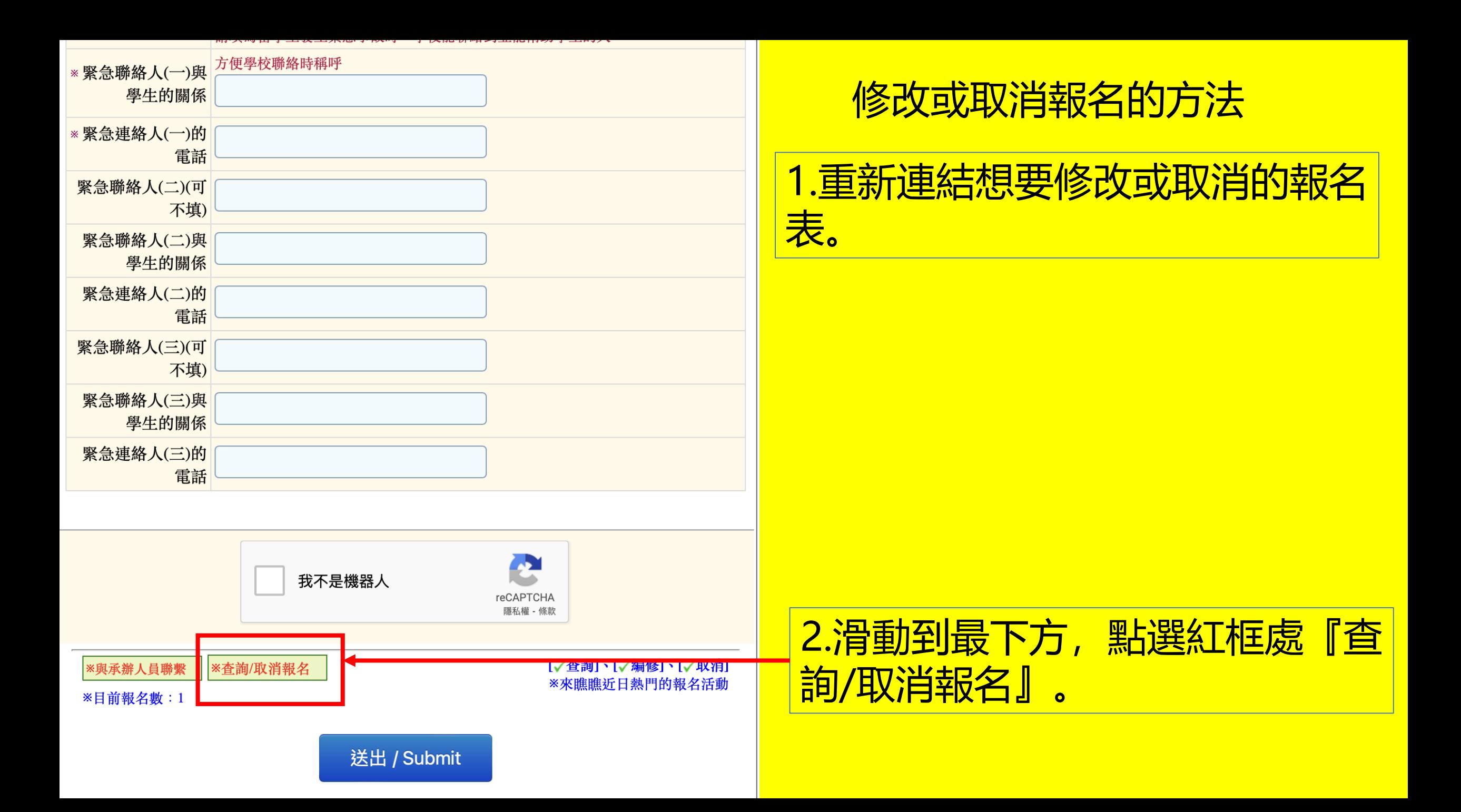

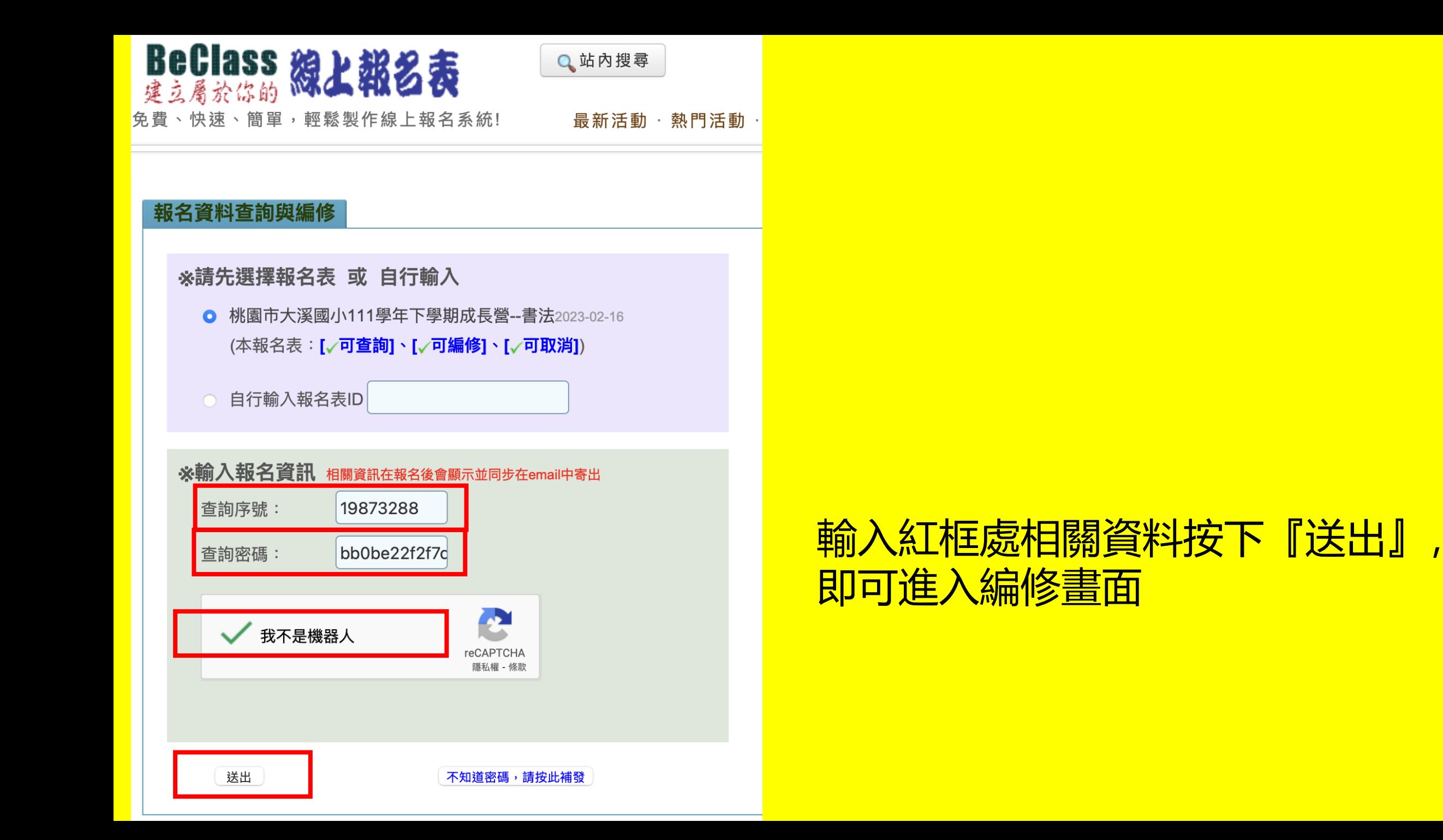

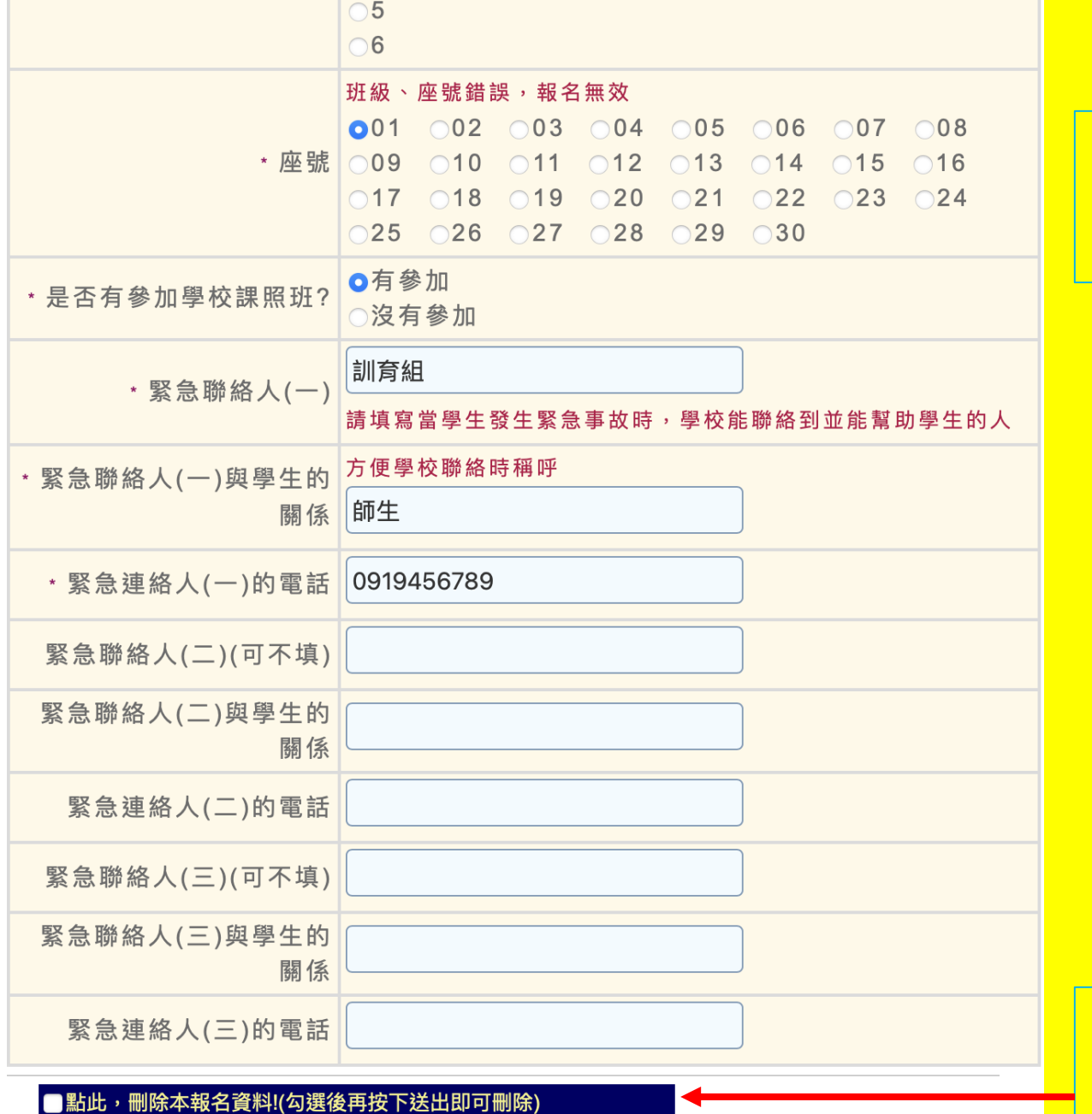

### 直接修改有誤的部分,再按底 下『送出』即可

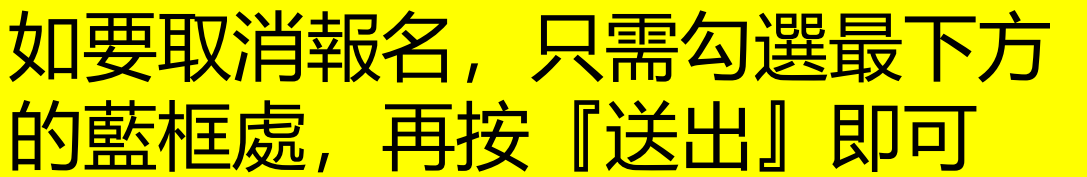

## 2月20日晚上8點,因為只能手動依序開啟所有 報名表,所以開啟時間如稍有延遲,請耐心等 候。

如有報名的問題,請於上班時間來電 388-2040#311謝老師